### **3 METODOLOGIA**

A metodologia adotada no presente trabalho foi a de utilizar a ferramenta de dinâmica dos fluidos computacional (CFD) para simular dispositivos microfluídicos de diferentes geometrias e, a partir de seus resultados, avaliar o grau de mistura obtido pelo escoamento no interior destes dispositivos.

A dinâmica dos fluidos computacional pode ser utilizada para determinar o desempenho de um componente na sua fase de projeto, ou pode ser utilizada para analisar as dificuldades encontradas com um determinado dispositivo já existente e levar a um aprimoramento do seu projeto.

O primeiro passo é identificar a região de interesse. Com isso a geometria da região de interesse fica definida. Se a geometria já existe em CAD, ela pode ser importada diretamente. Então se cria a malha. Depois de importar a malha no préprocessador, outros elementos da simulação inclusive as condições de contorno (entradas, saída, etc.) e as propriedades do fluido são definidas. A solução numérica das equações que descrevem o escoamento é realizada, como isso se obtém um arquivo de resultados, o qual contém as variações de velocidade, pressão e quaisquer outras variáveis pela região de interesse. Os resultados podem ser visualizados permitindo um entendimento do comportamento do fluido na região de interesse.

Estas informações podem conduzir a modificações do projeto, as quais podem ser testadas modificando a geometria do modelo CFD e visualizando o efeito resultante. O processo de executar uma simulação CFD pode ser dividido em quatro componentes:

#### 3.1 CRIAR A GEOMETRIA/MALHA;

Este processo iterativo é o primeiro estágio do pré-processamento. O objetivo é produzir uma malha que sirva de alimentação para o pré-processador, no qual os modelos físicos são inseridos. Antes da malha ser produzida, é necessário a criação de uma geometria sólida fechada. A geometria e a malha podem ser criadas em qualquer ferramenta de geração de geometria/malha. Os passos básicos envolvem:

- a. Definir a geometria da região de interesse;
- b. Criar as regiões nas quais o fluido escoa, regiões sólidas e os nomes das superfícies de contorno;
- c. Escolher as propriedades da malha.

Este estágio de pré-processamento é atualmente muito automatizado.

## 3.2 DEFINIR O MODELO FÍSICO

Este processo iterativo é o segundo estágio do pré-processamento e é utilizado para gerar a alimentação do "solver". O arquivo com a malha é carregado no pré-processador, no qual se define as equações físicas que descrevem o modelo.

Os modelos físicos que devem ser incluídos na simulação são escolhidos. As propriedades do fluido e as condições de contorno são especificadas.

#### 3.3 RESOLVER O PROBLEMA CFD

O componente que resolve o problema CFD é chamado "solver". Ele produz os resultados necessários em um processo não-interativo/batelada. Um problema CFD é resolvido como a seguir:

- a. As equações diferenciais parciais são integradas sobre todos os volumes de controle na região de interesse. Isto é o mesmo que aplicar a lei básica de conservação (por exemplo, de massa e quantidade de movimento) para cada volume de controle.
- b. Estas equações integradas são convertidas em um sistema de equações algébricas para gerar um conjunto de aproximações para os termos nas equações integrais.
- c. As equações algébricas são resolvidas iterativamente.

Uma aproximação iterativa é necessária devido à natureza não-linear destas equações, e conforme a solução se aproxima da solução a qual atende um determinado critério de convergência, é dita como convergida. Para cada iteração, um erro, ou resíduo, é reportado como uma medida da conservação global das propriedades do escoamento.

Quão perto a solução final está próxima da solução exata depende de uma série de fatores, incluindo o tamanho e o formato dos volumes de controle e do tamanho final dos resíduos. Processos físicos complexos, tais como combustão ou a turbulência, são geralmente modelados utilizando-se relações empíricas. As aproximações inerentes a estes modelos também contribuem para as diferenças entre a solução CFD e o escoamento real.

O processo de solução não necessita de qualquer interação do usuário e é, portanto, realizada como um processo em batelada.

O "solver" produz um arquivo de resultados que é passado para o pósprocessador.

### 3.4 VISUALIZAR OS RESULTADOS EM UM PÓS-PROCESSADOR.

O pré-processador é o componente utilizado para analisar, visualizar e apresentar os resultados interativamente. O pós-processamento inclui desde a obtenção de um valor pontual até complexas seqüências animadas.

Exemplos de algumas ferramentas importantes do pós-processador são:

- Visualização da geometria e dos volumes de controle;
- Figuras de vetores mostrando a direção e a intensidade do escoamento;
- Visualização de variações de variáveis escalares (variáveis as quais possuem somente intensidade, mas não possuem direção, tais como fração mássica de um componente e a pressão total) em todo o domínio;
- Cálculos numéricos quantitativos;
- Animações.

# 3.5 SIMULAÇÕES NUMÉRICAS

Os dispositivos estudados neste trabalho são os apresentados no trabalho de Cunha (2007) e identificados como Onda Quadrada XY, Zig-Zag 3D e Serpentina 3D.

As geometrias foram geradas utilizando-se o software ANSYS Design Modeler®, o processo inicia-se a partir da ferramenta "sketching", a qual numa tradução literal pode-se chamar de rascunho, e como tal é realizado em duas dimensões, definindo a largura e o comprimento das bases retangulares que compõem o dispositivo em questão, em seguida através da utilização da extrusão e operações booleanas para a soma dos sólidos cria-se o elemento volumétrico ou tridimensional.

Na Tabela 1 são apresentadas as dimensões das seções retangulares e alguns parâmetros calculados para a avaliação dos misturadores. Em seguida nas Figuras 16 e 17 demonstra-se a construção de uma das geometrias.

| Micromisturador | Dimensões                    | Perímetro Molhado | Volume        |
|-----------------|------------------------------|-------------------|---------------|
|                 | $[mm \times mm \times mm]$   | [mm]              | $\text{Im}^3$ |
| M1              | $0.6 \times 0.6 \times 59.8$ | 2,4               | 2,49E-08      |
| M2              | $0.6 \times 0.6 \times 46.7$ | 2.4               | 1,90E-08      |
| ΜЗ              | $0.6 \times 0.6 \times 49.5$ | 24                | 2.03E-08      |

**Tabela 1 - Dimensões básicas dos micromisturadores.**

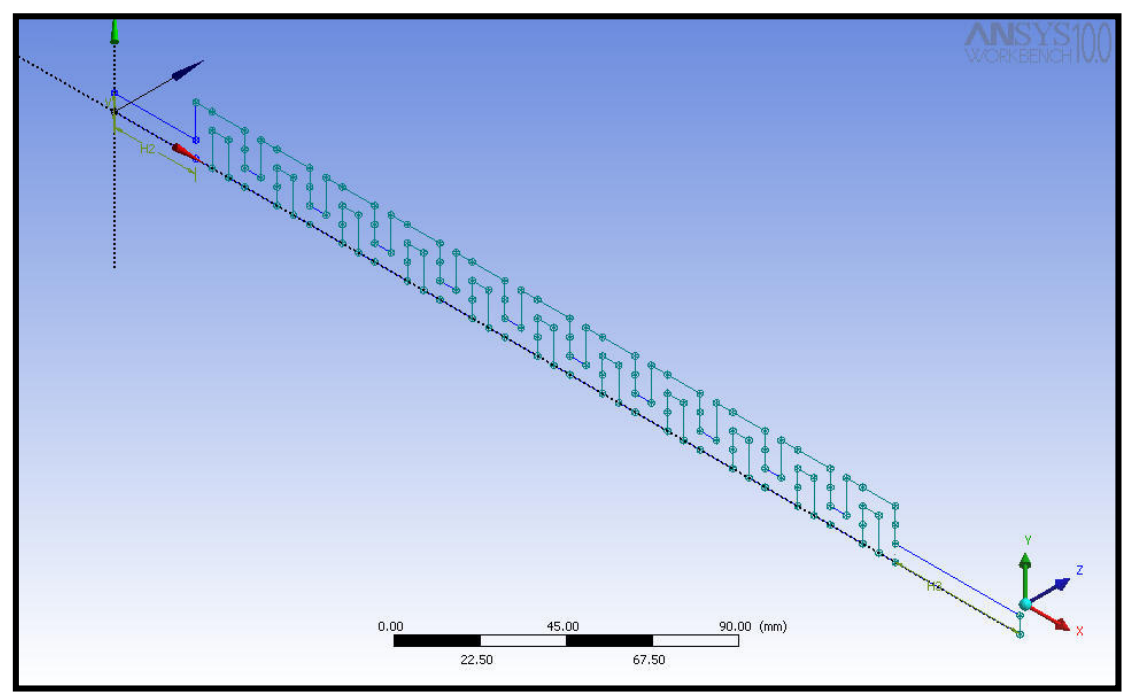

**Figura 16 - Vista da etapa de "sketch" do micromisturador M1.** 

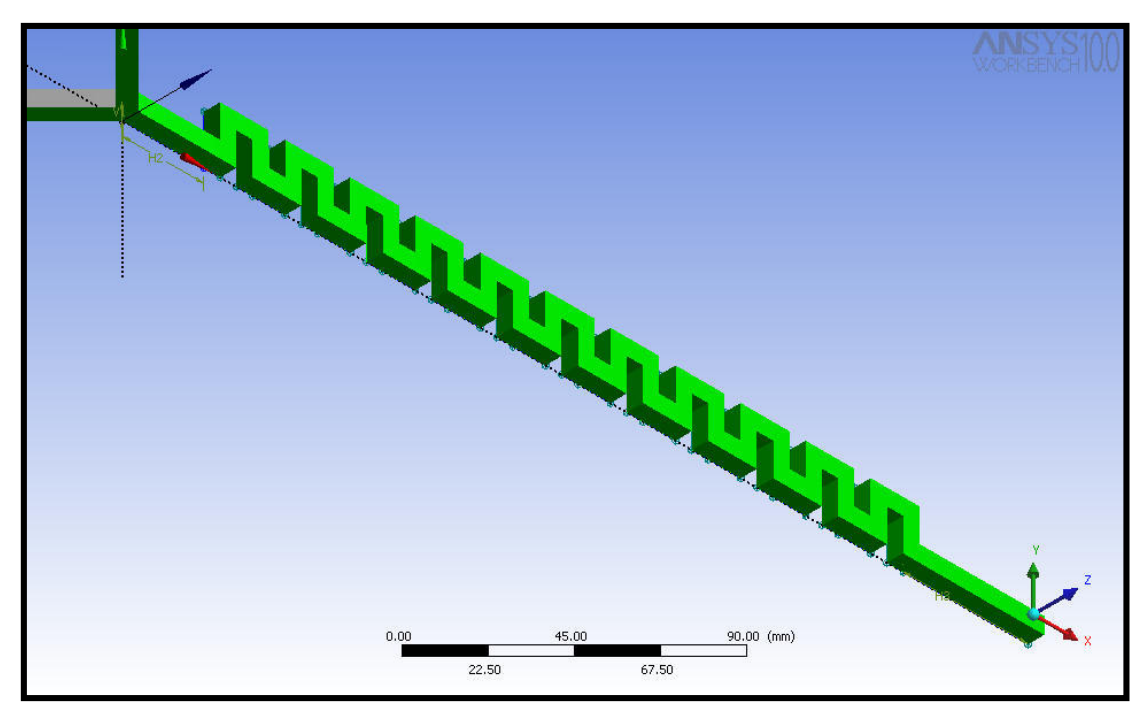

**Figura 17 - Vista da operação de extrusão de um dos "sketchs" do micromisturador M1.** 

Logo após essa etapa passa-se para a divisão do micromisturador em pequenos volumes, os quais irão compor a malha do domínio de solução das equações. A malha foi desenvolvida pelo uso do software ANSYS WORKBENCH®, neste pacote é possível dividir o volume em malhas estruturadas, e malhas nãoestruturadas com diferentes elementos: tetraédricos e prismáticos. Cada qual apresentando maior facilidade ou dificuldade na sua elaboração, porém causando uma melhor ou pior discretização do volume. Para apresentar a influência da qualidade da discretização foram construídas três malhas não-estruturas compostas por elementos tetraédricos e prismáticos com diferentes graus de refinamento. O refinamento é ditado pelo tamanho característico para os elementos da superfície e para os elementos volumétricos, respectivamente, "default face spacing" e "default body spacing".

O número de elementos e o número de nós resultantes destas discretizações para as 3 geometrias estudadas estão apresentados no capítulo 5, com os respectivos parâmetros utilizados. Quanto maior o número de elementos, menor o volume dos mesmos e, portanto, consegue-se um maior número de nós em que as equações de balanço de massa e quantidade de movimento serão resolvidas, tendo com isso um resultado mais preciso, até que o resultado não dependa mais do tamanho da malha.

As fases envolvidas são a criação da malha na superfície do micromisturador, seguida pela criação dos elementos volumétricos, em seguida fazse uma verificação eliminando-se os elementos que não estão corretamente "encaixados" na malha, depois parte-se para o "alisamento" ("smooth") para reorganizar os elementos, para que os elementos no interior da malha fiquem dentro do critério de qualidade do próprio software entre 0,5 e 1, numa faixa que varia de 0 a 1. Primeiro faz-se isso com a malha da superfície e depois utilizando um comando para congelar a malha suavizada faz-se no restante da malha volumétrica.

Com a malha gerada parte-se para a definição do problema através do ANSYS CFX<sup>®</sup>, o qual é dividido em três módulos, o de pré-definição, o solver e o pós-processador. Na pré-definição é selecionado se a solução será em estado estacionário ou transiente, se o escoamento se dará em regime laminar ou turbulento, em caso turbulento qual modelo matemático será utilizado para caracterizá-lo; ainda se define as propriedades físicas dos fluidos, tais como: viscosidade cinemática, massa específica, coeficiente de difusividade e temperatura e por fim as condições de contorno, que para as simulações em estudo foram utilizadas velocidade de entrada, pressão estática na saída, concentração dos fluidos em cada entrada e escorregamento na parede do micromisturador.

Ainda no pré-processamento deve-se estipular o critério de convergência para que a solução seja considerada convergida. Para estas simulações foi definido como critério de convergência que o resíduo máximo deveria ser menor ou igual a  $1,0.10^{-4}$ .